### **T2 HOSTED: HOW TO OBTAIN A VIRTUAL STUDENT PARKING PERMIT**

#### **Coast Community College District**

Coastline College Public Safety: 714-241-6040 Golden West College Public Safety: 714-895-8924 Orange Coast College Public Safety: 714-432-5017

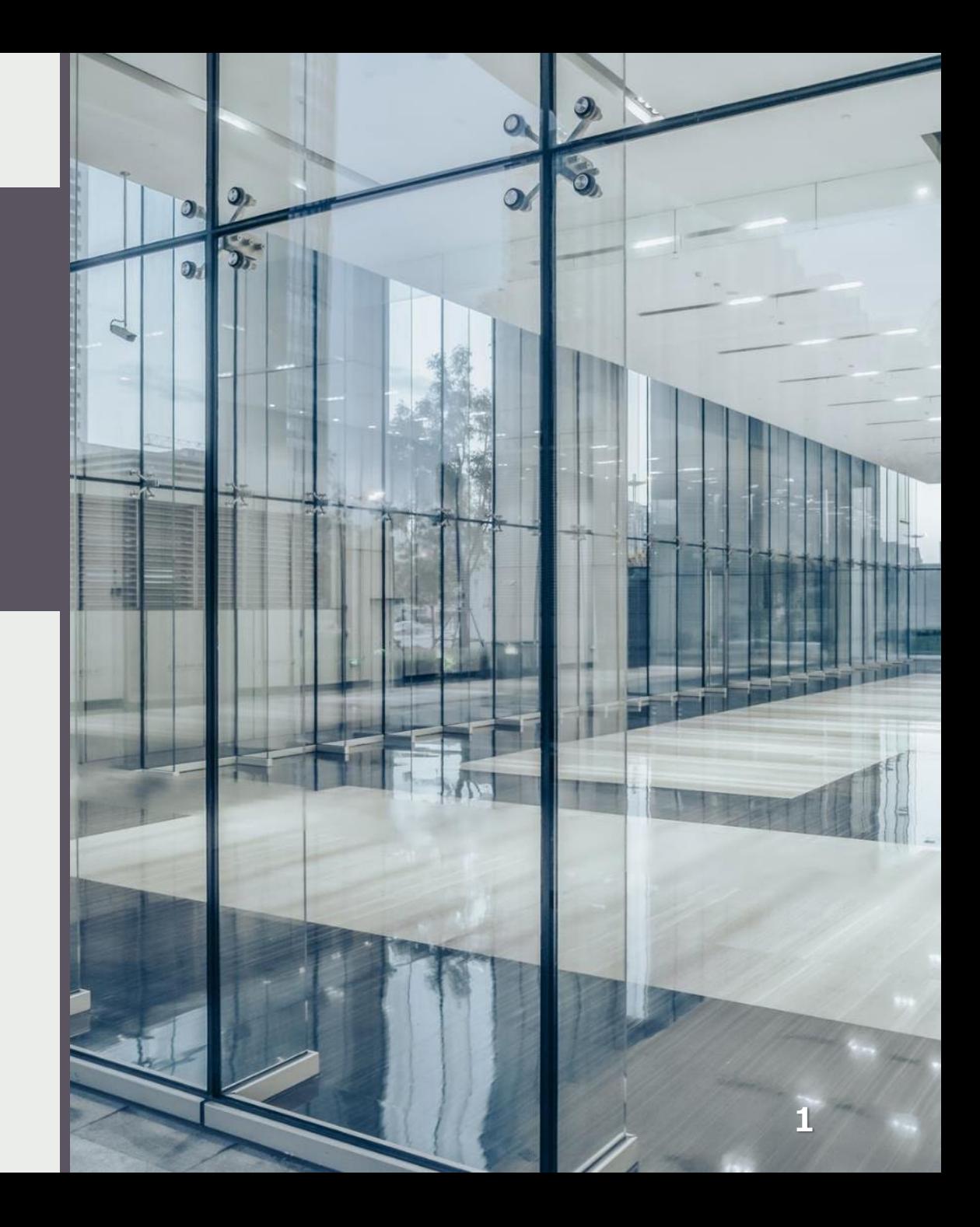

### **Login**

<https://cccd.t2hosted.com/Account/Portal>

Search Citations

Permits:

**Get Permits**

Add/Edit Waitlists

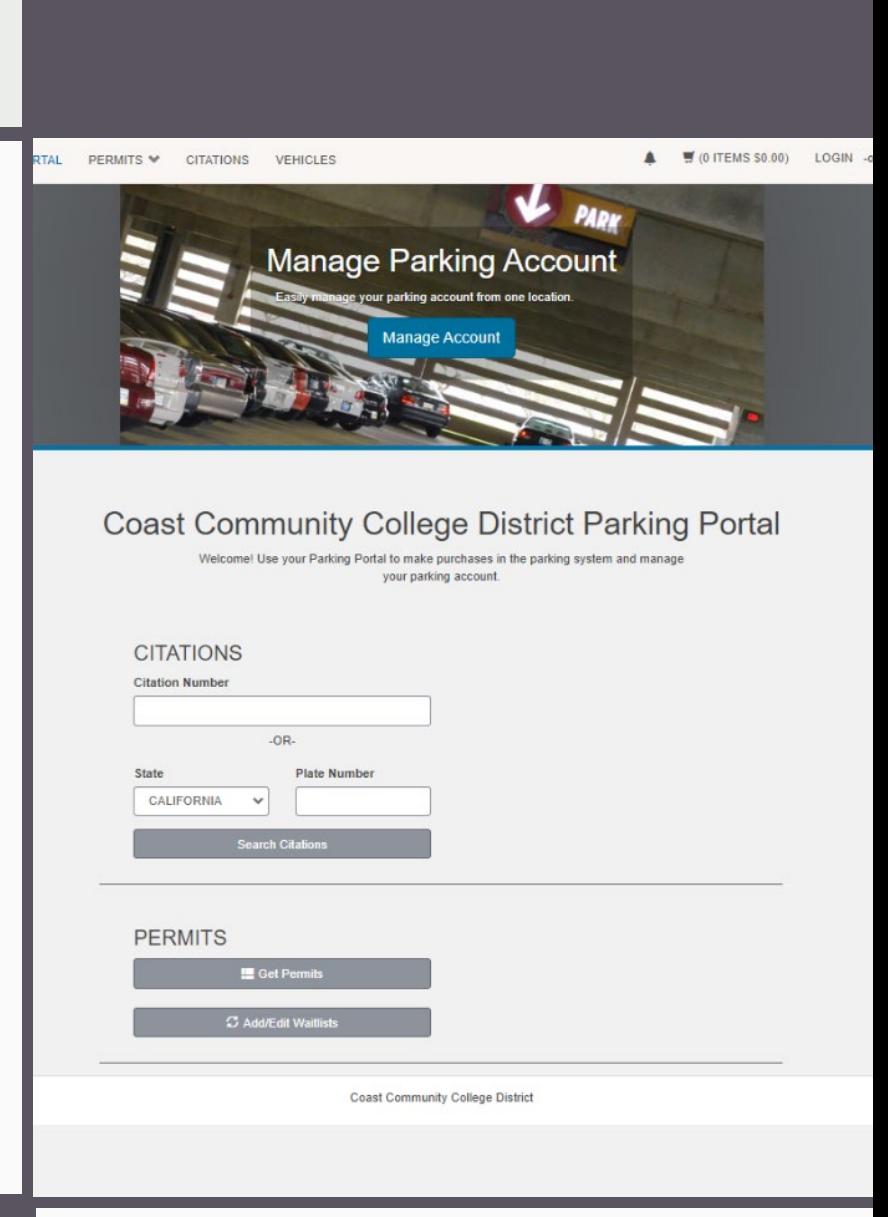

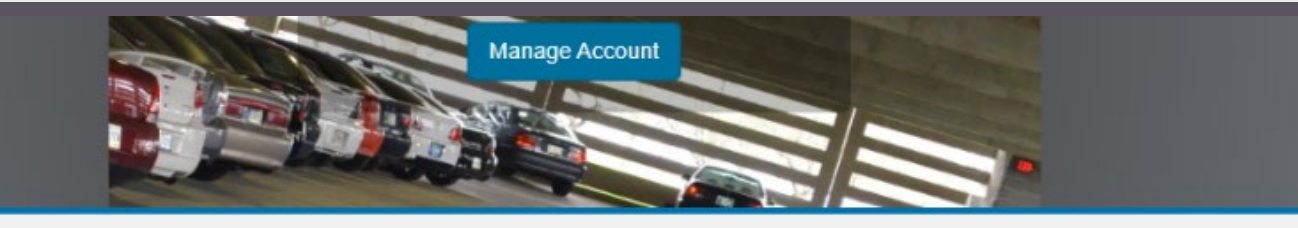

#### **Customer Authentication**

If you are a student or staff member with Coast Community College District, please click the button below marked CCCD Employee/Student.

#### **CCCD Employee/Student**

If you are not affiliated with Coast Community College District, click the button below marked Guest Login to create a guest account or log into an existing account.

**Guest Login** 

Coast Community College District

### **Customer Authentication**

Click **CCCD Employee/Student**

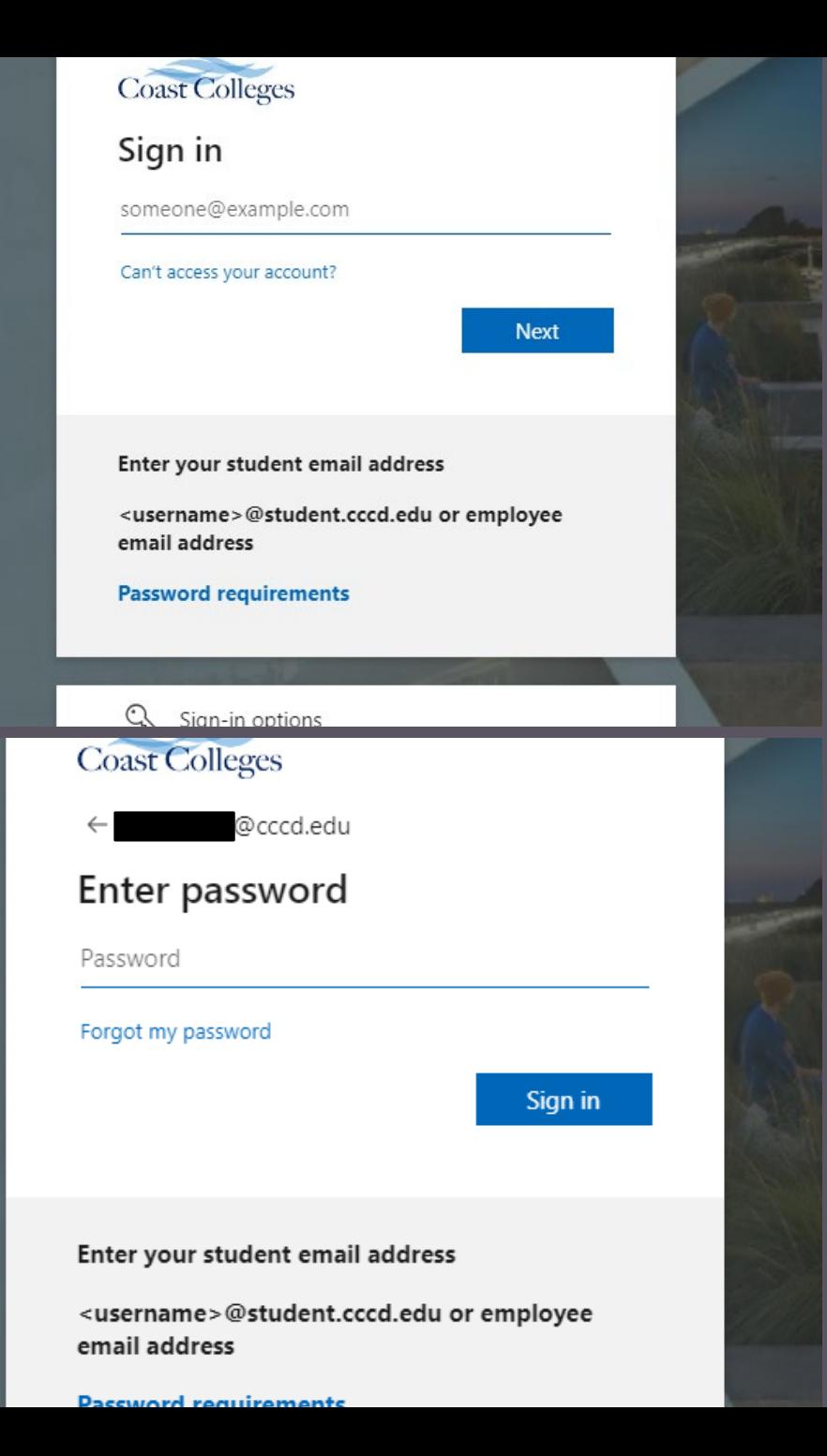

## **Single Sign-on Options**

#### Enter **Username & Password**

**4**

PARKING PORTAL PERMITS<sup>V</sup> CITATIONS VEHICLES

 $\frac{1}{2}$  (0 ITEMS \$0.00) Welcome,  $\blacktriangle$ 

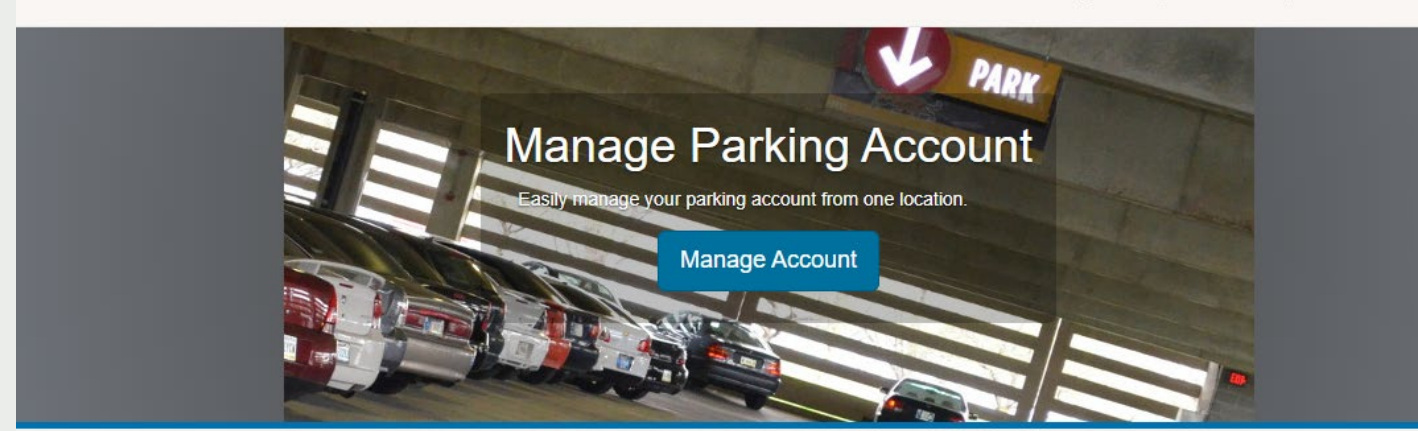

#### Purchase a Permit

You have been authorized to purchase a permit. Please read the instructions on each page carefully!!!

 $Next$ 

Coast Community College District

## **Purchase a Permit**

T2 Hosted: How to Obtains an Employee Parking Permit **5**

## **Select Permit & Permit Agreement**

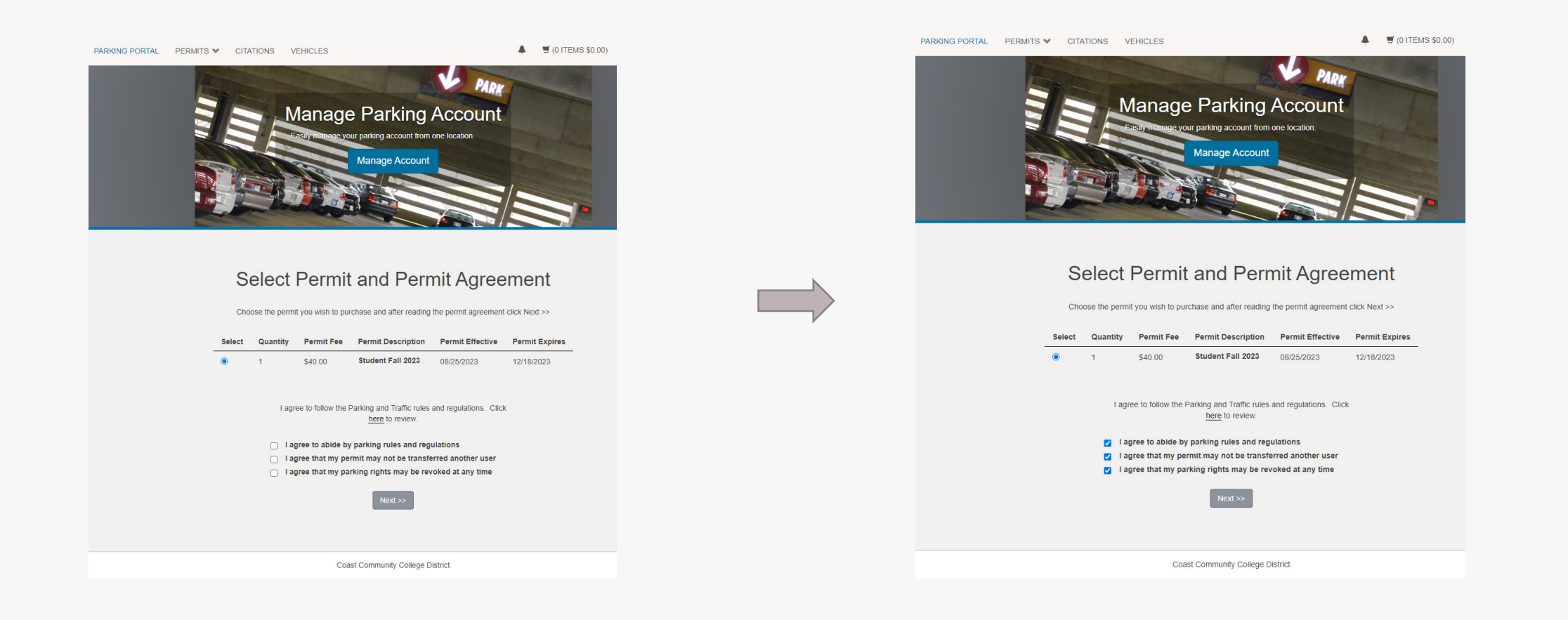

# **Vehicle(s) for Permit**

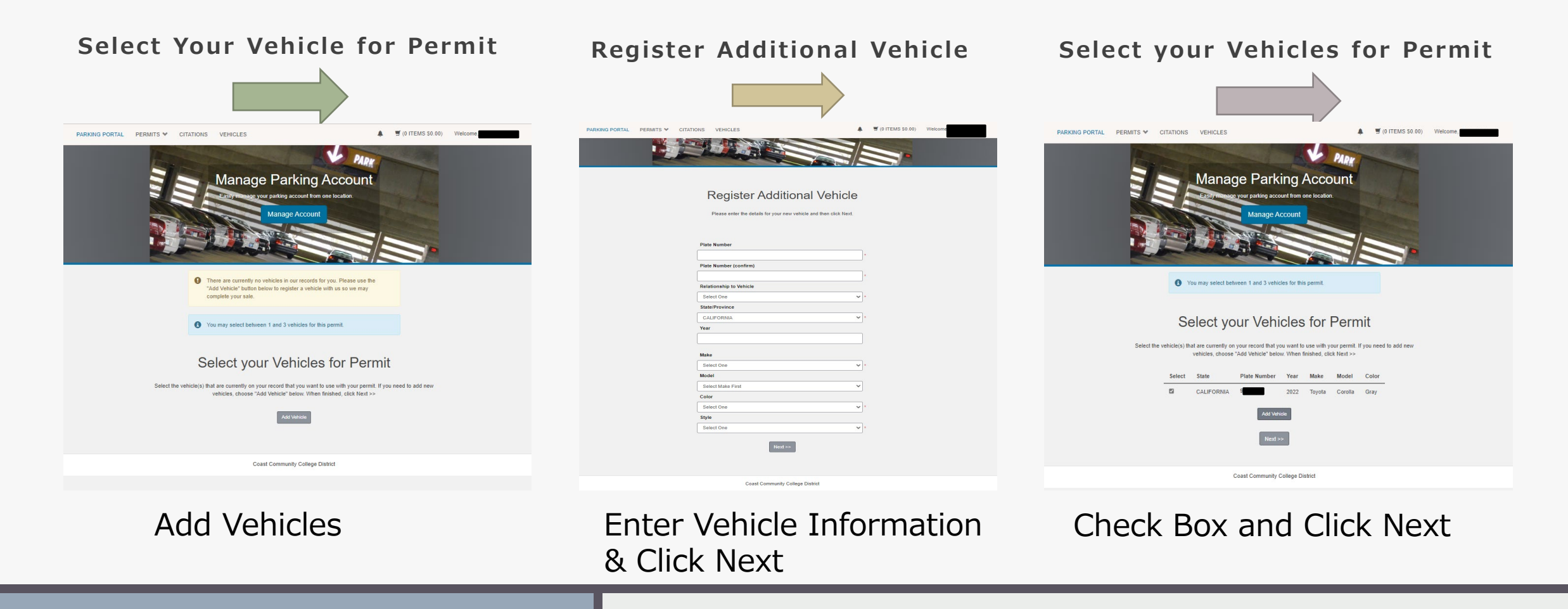

## **Parking Rights Information**

#### **Parking Rights Information**

Your permit is valid at any college or District location in the Coast Community College District.

**Coastline College Golden West College Orange Coast College District Office** 

**Student Permit Parking**  $\checkmark$  $Next$ **Coast Community College District** 

## **Cart & Payment**

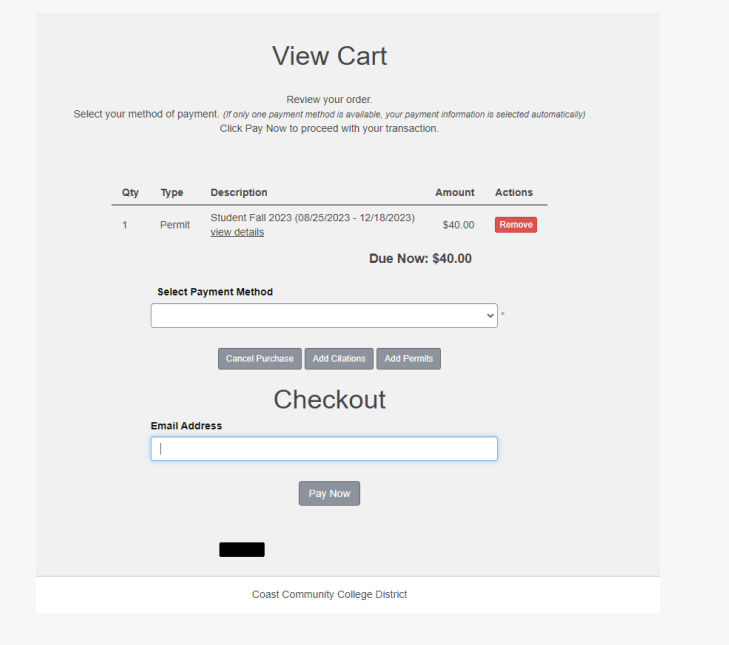

#### **View Cart Payment Information Payment Receipt**

**Payment Information** 

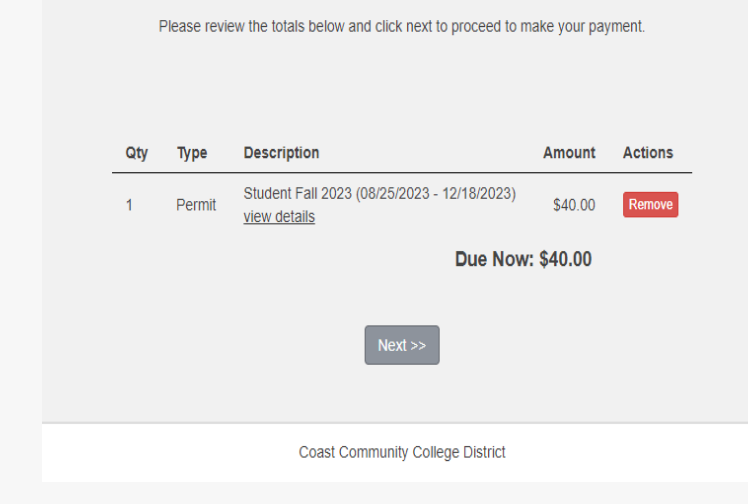

- **View Transaction Summary**
- **Check email for receipt from T2Systems**

## **THANK YOU**

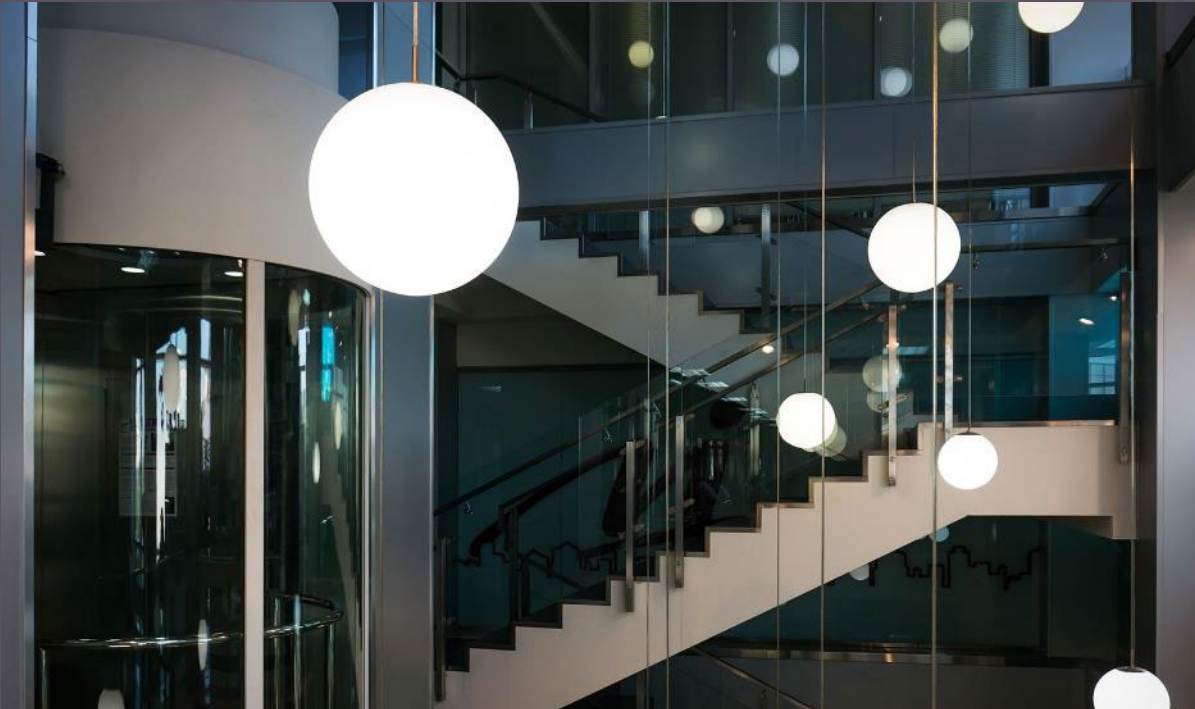

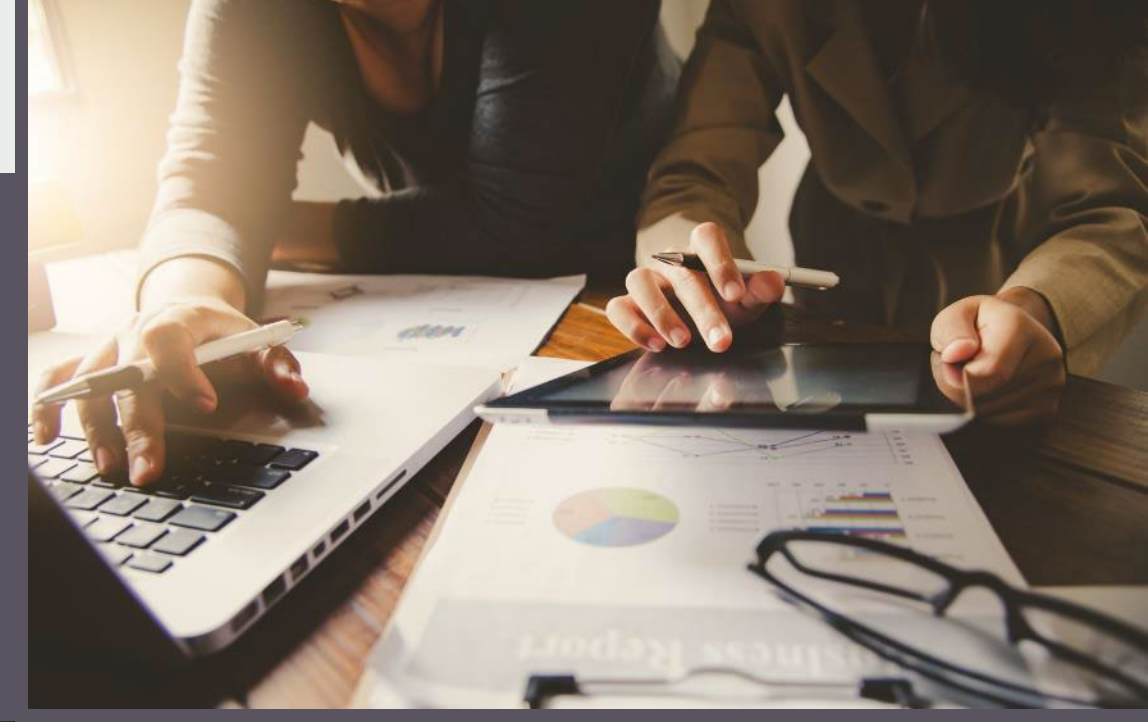